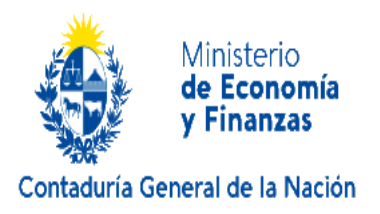

# **INSTRUCTIVO N° 3/2024**

# **Ref. Licencia y subsidio por enfermedad para funcionarios públicos. Artículos 13 a 29 Ley N°20.075 del 20 de octubre de 2022. Decreto Nº 224/023 del 21 de julio 2023.**

### **1. Ámbito de aplicación.**

El régimen es aplicable preceptivamente a los funcionarios públicos que se desempeñen en:

- Poder Ejecutivo, con excepción de los funcionarios diplomáticos del servicio exterior que se encuentren en misión en el extranjero.
- Poder Judicial, con excepción de los Magistrados y Defensores Públicos
- Tribunal de Cuentas.
- Corte Electoral.
- Tribunal de lo Contencioso Administrativo.
- Servicios Descentralizados, con excepción de los funcionarios del escalafón N de la Fiscalía General de la Nación.

Podrán adoptar el régimen, mediante acto administrativo de la autoridad competente, el cual deberá ser comunicado a la ONSC y al BPS de forma previa a su entrada en vigencia, los siguientes organismos:

- Gobiernos Departamentales.
- Entes autónomos.
- Poder Judicial respecto a los Magistrados y Defensores Públicos.
- Fiscalía General de la Nación respecto a los funcionarios del escalafón N.
- Ministerio de Relaciones Exteriores con relación a los funcionarios diplomáticos del servicio exterior, que se encuentren en misión en el extranjero.

### **2. Sujetos comprendidos.**

Tienen derecho a percibir el subsidio los funcionarios presupuestados o contratados bajo cualquier modalidad y que por esa actividad no se encuentren alcanzados por el subsidio de igual naturaleza regido por el Decreto-Ley N° 14.407, de 22 de julio de 1975 y sus modificativas. Se consideran funcionarios a todas aquellas personas que prestan funciones en relación de dependencia para organismos estatales.

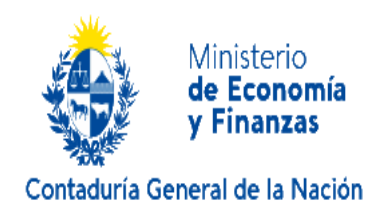

Los vínculos no comprendidos son:

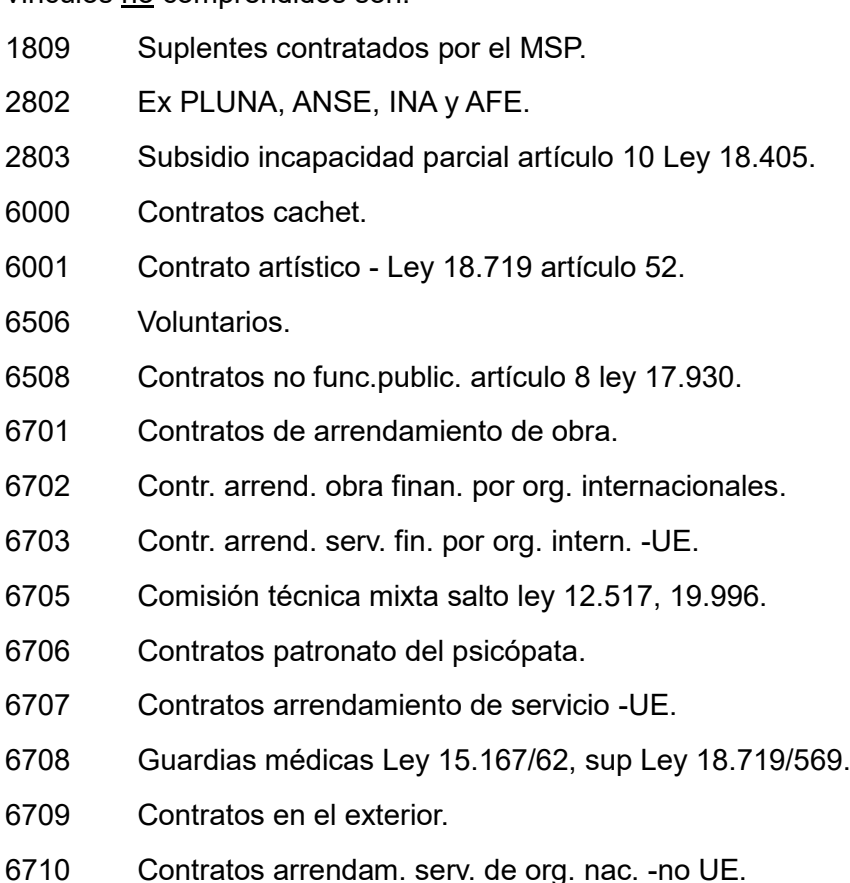

- 6711 Eventuales INE Ley 17.296 artículo 63.
- 6754 Contrato laboral de der. privado Ley 18.719 artículo 54.
- Contratos cuidadoras de ancianos y niños.
- Dietas y docentes no escalafonados.
- Personal contratado por ongs.
- Dietas y docentes no escalaf. policial militar.
- Docentes no escalafonados cefocaps policial.
- Docentes no escalafonados cefocaps civiles.
- Instructores policiales.
- Instructores civiles.

### **3. Licencia médica remunerada.**

Los funcionarios comprendidos tendrán derecho a un máximo de 9 días hábiles al año de licencia remunerada para cubrir periodos de inasistencia alternada o consecutiva por enfermedad o accidente. Los días de licencia remunerada por

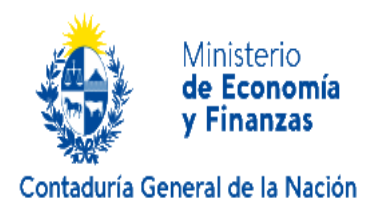

enfermedad se generarán el 1° de enero de cada año y se podrán usufructuar hasta el 31 de diciembre del mismo año. No se podrá acceder al subsidio por enfermedad si el funcionario cuenta con días no usufructuados de licencia médica remunerada.

Los funcionarios designados en el curso del año civil tendrán derecho a los días de licencia que puedan corresponderles proporcionalmente desde su ingreso hasta el 31 de diciembre.

# **4. Derecho al cobro del subsidio.**

Tendrán derecho al cobro del subsidio, hasta su reintegro a la actividad, aquellos funcionarios que:

- a) acrediten certificación médica, a partir del décimo día de inasistencia por enfermedad en el año, de forma alternada o consecutiva; y
- b) cuenten con un mínimo de 75 jornales o 3 meses registrados desde su ingreso, debiendo ser estos continuos y previos al inicio del servicio de la prestación.

Los funcionarios que no computen los mínimos requeridos percibirán el subsidio de forma proporcional al tiempo trabajado al inicio del servicio de la prestación. A esos efectos, se liquidará el subsidio aplicándose al valor resultante, la prorrata correspondiente a la proporción que los servicios computados representan sobre el total de 75 jornales o 3 meses de trabajo (ver punto 6).

El funcionario no podrá comenzar a utilizar el subsidio si tiene días de licencia por enfermedad remunerada sin utilizar.

# **5. Determinación del subsidio.**

El monto del subsidio se calculará como el equivalente al 75% (régimen general) o al 100% (régimen de excepción) de su salario por todo concepto, correspondiente al sueldo vigente en el mes de la certificación médica, excluidos los beneficios sociales, la antigüedad, las partidas por locomoción, viáticos y horas extras (ver Anexo I – ODG excluidos).

Las partidas incluidas en la base de cálculo del subsidio deben tener un hecho generador directamente asociado al mes de la certificación. A su vez, no forman parte de la base de cálculo, las partidas que sean de determinación exacta, y por tanto, no surjan ahorros a ser traspuestos hacia el objeto del gasto del subsidio por enfermedad (Ejemplo asiduidad COFE, compromisos de gestión).

En el caso de los trabajadores jornaleros, el subsidio se calculará como el jornal promedio. El jornal promedio se calcula dividiendo entre 25 el total de las remuneraciones a percibir en el mes de liquidado el subsidio.

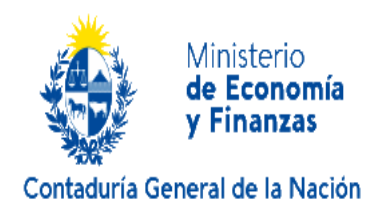

Los beneficiarios del subsidio tendrán derecho a percibir el aguinaldo correspondiente al período de vigencia del subsidio, en las mismas condiciones y oportunidad que el Poder Ejecutivo disponga para los funcionarios públicos y, en caso de corresponder, los beneficios sociales.

# **6. Liquidación del subsidio.**

El subsidio será liquidado en el mes siguiente al que haya ocurrido la ausencia por causal de enfermedad. Los días en que el funcionario se haya encontrado certificado se descontarán íntegramente a valor del sueldo del mes de la certificación. Este monto deberá descontarse a prorrata de los objetos del gasto que integraren la liquidación del salario mensual. Simultáneamente, se liquidará el subsidio por enfermedad por los días certificados, de acuerdo a su base de cálculo a valores del mes de la certificación.

Las partidas que dependen de los días efectivamente trabajados no serán tomadas en cuenta en la base de cálculo del subsidio (Ejemplo: nocturnidad)

En caso que corresponda aplicar a la remuneración mensual, los topes establecidos en el artículo 21 de la Ley 17.556, artículo 105 Ley especial N° 7, o cualquier otro tope salarial vigente, el monto del tope debe prorratearse, utilizando el total de días liquidados sobre 30 días.

### Régimen mensual:

Para establecer los días que corresponde liquidar el subsidio, se considerarán los días corridos en que el funcionario estuvo certificado, independientemente si son días hábiles o inhábiles.

Si el funcionario no cumpliera con el requisito establecido en el artículo 9 del Decreto N.º 224/023, en cuanto a la antigüedad mínima de 3 meses registrados desde su ingreso, el valor del subsidio debe ser multiplicado por la cantidad de días desde la fecha de ingreso a la administración pública hasta día anterior del inicio de la certificación, dividido por 90 días.

### Régimen jornalero:

Se le liquidarán como subsidio por enfermedad, los jornales efectivos en los cuales el funcionario se haya ausentado por estar certificado.

Si el jornalero no cumpliera con el requisito establecido en el artículo 9 del Decreto, en cuanto a contar con 75 jornales de trabajo en su régimen de contratación, el valor del subsidio debe ser multiplicado la cantidad de jornales trabajados desde el ingreso hasta el día antes del inicio de la certificación, dividido 75 jornales.

### Documentación requerida para auditoría:

Se debe presentar ante la respectiva oficina de CGN, para proceder a controlar la liquidación mensual, la siguiente documentación:

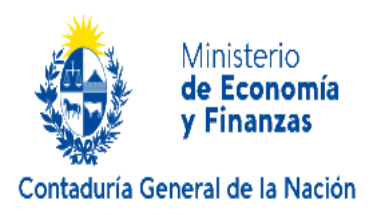

- Documentos de obligación firmados por Ordenador competente.
- Reportes de liquidación de sueldos.
- Documento de trasposición presupuestal confirmado.
- Nota detallando el monto traspuesto, con firma de Jerarca de la Unidad Ejecutora o en quien haya delegado la atribución.

# **7. Excepciones al régimen general del subsidio.**

Las siguientes causales se encuentran excluidas del régimen general del subsidio (75%) y serán liquidadas como tal, pero al 100% del monto calculado en el punto 5 del presente instructivo:

- I. Incapacidad temporal para el desempeño laboral como consecuencia de un accidente laboral en el desempeño de sus tareas como funcionario, cuando sea calificada como tal por el Banco de Seguros del Estado.
- II. Incapacidad temporal para el desempeño laboral como consecuencia de una enfermedad profesional generada por el desempeño de las tareas como funcionario, cuando sea calificada como tal por el Banco de Seguros del Estado y en aplicación de la Lista de Enfermedades Profesionales contenida en el Decreto N° 210/011 y sus eventuales modificaciones.
- III. Cuando el funcionario haya sido hospitalizado o se encuentre en internación domiciliaria, la cual se podrá prolongar hasta por 7 días de convalecencia en domicilio, siempre que fuera consecuencia de la hospitalización y por indicación médica.
- IV. Enfermedades enmarcadas en alertas sanitarias del MSP por situaciones epidemiológicas específicas dispuestas por el Poder Ejecutivo mientras dure la vigencia de la alerta o emergencia sanitaria.
- V. Enfermedades vinculadas al embarazo o que ponen en riesgo a la madre o al feto, de acuerdo a lo dictaminado por el médico tratante.
- VI. Enfermedades invalidantes que conlleven tratamientos prolongados, de acuerdo al listado taxativo de patologías establecido en la guía de aplicación del subsidio de ONSC.

A efectos de la liquidación correspondiente, en los términos del presente instructivo, las excepciones contenidas en los puntos I y II, a excepción de los accidentes laborales que resulten evidentes, se considerarán inicialmente como subsidio en régimen general, hasta tanto no se cuente con el dictamen técnico del BSE.

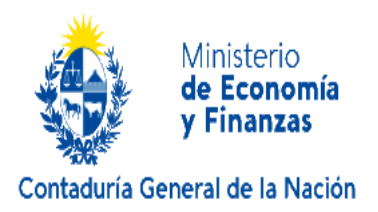

# **8. Gravámenes del subsidio.**

El presente subsidio se considera subsidio por inactividad compensada, por lo cual constituye materia gravada respecto de las contribuciones a la seguridad social de acuerdo con lo establecido en el Artículo 160 de la Ley N° 16.713 de 3 de setiembre de 1995, incluido el FONASA u otros aportes a coberturas de salud, según corresponda.

De acuerdo al artículo 46 del Decreto Nº 148/007, el subsidio no se tomará en cuenta a ningún efecto de la liquidación del IRPF, siempre que el monto a percibir sea inferior al 120% (ciento veinte por ciento) al triple del monto del salario mínimo nacional en su valor nominal vigente al momento de la certificación (artículo 27 del Decreto-Ley Nº 14.407 de 22 de julio de 1975, en la redacción dada por el artículo 2º de la Ley Nº 19.003, de 16 de noviembre de 2012). Asimismo, los aportes personales del subsidio se considerarán deducibles en la liquidación del IRPF.

A los efectos de la exclusión, se considerará el monto del subsidio percibido en cada mes por el trabajador, sin perjuicio que el período de inactividad persista en el siguiente mes. Si el monto a percibir superara el tope establecido, el referido subsidio quedará íntegramente gravado y su ajuste deberá ser considerado en el ajuste anual del IRPF.

# **9. Retenciones y beneficios sociales.**

Serán de aplicación, al subsidio que se reglamenta, todas las retenciones aplicables al salario, en las condiciones dispuestas por la Ley N° 17.829 de 18 de setiembre de 2004 y sus modificativas.

Mientras el funcionario se encuentre en el régimen de subsidio por enfermedad mantendrá el derecho a percibir todos los beneficios sociales establecidos por la ley.

### **10. Declaración en nómina al BPS.**

El monto correspondiente al subsidio por enfermedad deberá ser informado en la nómina del BPS en forma separada mediante el concepto habilitado a esos efectos nro. 44 "subsidio por enfermedad".

En caso de liquidación de diferencias en importes ya abonados de subsidio por enfermedad, y que corresponden a meses anteriores, se habilita en concepto nro. 45. Por ejemplo, si se trata de una certificación inicialmente liquidada al 75% y luego, mediante reclamo, se decide que correspondía liquidarse al 100%.

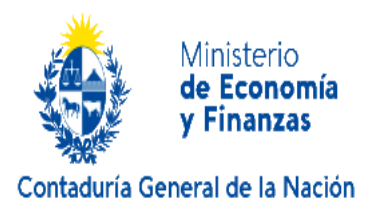

# **11. Operativa presupuestal y cobertura del subsidio.**

El registro presupuestal del subsidio deberá realizarse al objeto del gasto 056, auxiliar 010, en la misma financiación y tipo de crédito que la partida de origen. Se debe respetar el mismo programa y proyecto presupuestal.

Las trasposiciones al objeto del gasto del subsidio, las realizará la Unidad Ejecutora, con autorización del Jerarca de la misma, por el monto del 100% de las economías de los objetos que componen el salario, hacia el objeto específico del subsidio. Dicha trasposición deberá ser efectuada, al amparo del artículo 20 de la Ley 20.075, mediante una modificación presupuestal (TMP 81 "subsidio por enfermedad") en el Sistema Integrado de Información Financiera (SIIF), la cual debe ser confirmada por el Jerarca de la Unidad Ejecutora. En caso de que existiere un error en la trasposición efectuada, la misma podrá ser extornada mediante la TMP 82 "extorno subsidio por enfermedad", solo en forma íntegra y dentro del mes de cargo de la trasposición original.

En los casos en los cuales el salario se componga con objetos del gasto cuya financiación es distinta de Rentas Generales, la trasposición se hará respetando la fuente de financiamiento de origen. Es estos casos se liquidará el subsidio en tantas fuentes de financiamiento como sean las que integren el salario del funcionario. De igual forma se hará cuando se involucre distintos tipos de créditos.

El monto a abonar al funcionario por concepto del subsidio por enfermedad será de cargo del organismo al cual pertenece el funcionario, de acuerdo al artículo 20 de la Ley 20.075. No obstante, si el funcionario se encuentra en comisión de servicio, y cobra en destino partidas adicionales, las mismas deberán liquidarse como subsidio con cargo a los créditos del organismo de destino.

En caso de que el funcionario cuente con más de un vínculo, autorizado por el régimen de acumulación de cargos, el subsidio deberá liquidarse por cada uno de dichos vínculos.

# **12. Certificaciones médicas.**

La enfermedad del funcionario es acreditada mediante certificado emitido por personal médico de su prestador de salud, debiendo cumplir con las condiciones establecidas por el Sistema Nacional de Certificación Laboral, administrado por BPS. El costo de los timbres profesionales derivados de dicha certificación será de acuerdo a lo establecido en el Anexo II**.**

### **13. Incompatibilidades.**

Será incompatible con el cobro del subsidio, el desempeño de cualquier actividad laboral durante la vigencia de la licencia médica remunerada o amparo al Subsidio

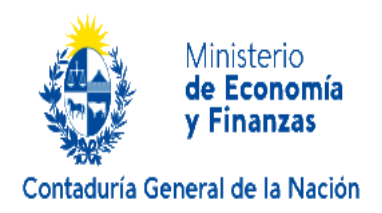

por Enfermedad. Esto implicará tener por configurada la causal establecida en el numeral 1) del artículo 24 de la Ley Nº 20.075.

También se podrá tener por configurada dicha causal por el desarrollo de actividades no laborales cuando se pruebe a través de cualquier medio hábil, incluidos los siguientes (artículo 22 Ley Nº 20.075):

a) la incompatibilidad de la actividad realizada con la prescripción de licencia médica,

b) la capacidad de hecho del funcionario que acredite la ausencia de causa para la certificación que motivara el amparo.

### **14. Funcionarios que acceden a otros subsidios.**

Los funcionarios que accedan a prestaciones que cubren la contingencia transitoria de incapacidad parcial por su actividad en el Estado, ya sea del BPS, del Servicio de Retiros y Pensiones de las Fuerzas Armadas, de la Dirección Nacional de Asistencia y Seguridad Social Policial o de las cajas previsionales paraestatales, no les será de aplicación el presente régimen de subsidio por enfermedad, siendo la retribución del funcionario la que dispongan dichos organismos de acuerdo a la normativa de cada sistema previsional.

### **15. Vigencia.**

La vigencia del presente instructivo será a partir del 01/04/2024.

El usufructo de los días de licencia remunerada por enfermedad establecidos en el artículo 13 de la Ley N° 20.075 se computarán desde el comienzo de la aplicación del régimen del subsidio, de acuerdo al calendario establecido y publicado por la ONSC.

Montevideo, 20 de marzo de 2024

Caque Raupedi

Cra. Magela Manfredi nntadora General de la Nación

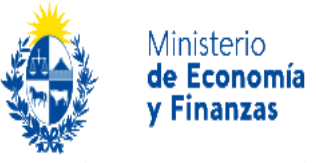

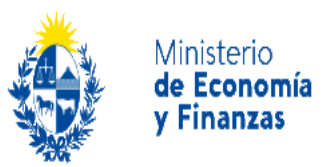

### **ANEXO I – Objetos del gasto excluidos de la base de cálculo del subsidio.**

- 042/015 Compensación por asiduidad.
- 042/017 Asiduidad convenio COFE-MEF.
- 042/046 Comp. Distribución Fdo participación.
- 042/113 Servicio de vigilancia con aportes.
- 042/118 Comp. p/asiduidad NO anestésico quirúrgico MI.
- 042/119 Comp. p/asiduidad anestésico quirúrgico MI.
- 042/121 Comp. p/asiduidad técnicos MI.
- 042/710 Incentivo por presentismo.
- 042/720 Incentivo por rendimiento, dedicación y/o productividad.
- 042/721 Incentivo compromiso de gestión
- 042/722 Incentivo compromiso de gestión MI
- 042/723 Incentivo compromiso de gestión MI
- 042/724 Incentivo compromiso de gestión MI
- 043/015 Comp. Observ. Viático p/día embarque A204y 205 Ley 17.296 D391/03.
- 044/001 Prima por antigüedad.
- 045/005 Quebranto de caja.
- 053/000 Licencias generadas y no gozadas.
- 056/000 Retribución por indemnización
- 058/000 Horas Extras.
- 058/001 Horas Extras comunes.
- 058/002 Horas Extras nocturnas.
- 059/000 Sueldo Anual Complementario.
- 063/000 Salario Vacacional.
- 066/000 Ayuda de arrendamiento.
- 066/001 Ayuda de arrendamiento con aporte.
- 067/000 Compensación por alimentación con aportes.

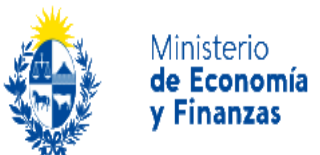

068/000 Compensación por alimentación sin aportes por día trabajado.

068/001 Compensación sin aporte canasta.

068/002 Complemento alimentación con aporte.

069/004 Compensación por vestimenta – DG Casinos.

069/007 Diferencia de viáticos MDN sin aporte.

069/008 Diferencia de viáticos MDN con aporte.

069/009 Viáticos dentro del país sin aporte.

069/010 Viáticos dentro del país con aporte.

071/000 Prima por matrimonio.

072/000 Hogar constituido.

072/001 Hogar Constituido Agreg.Com Ext.

073/000 Prima por nacimiento.

074/000 Prestaciones por hijo.

074/001 Prestaciones por hijo Agreg.Com.Exter.

077/000 Comp. por hijo func. en el exterior y Dif. coef.

078/000 Prestaciones por salario vacacional.

079/000 Otros beneficios familiares.

079/001 Prima Solidaria Familiar MDN A80 Ley 17.930.

08X – Cargas legales sobre servicios personales.

09X – Otras retribuciones (partidas globales).

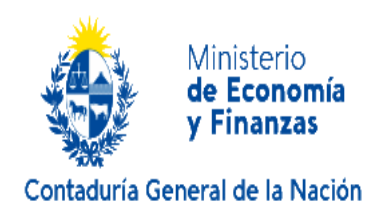

# **ANEXO II. Pago timbres profesionales.**

El rol del BPS será informar sobre los timbres generados por los funcionarios de cada Unidad Ejecutora, y a la Caja de Jubilaciones y Pensiones de Profesionales Universitarios (CJPPU), siendo la Unidad Ejecutora la responsable del pago ante la CJPPU.

En el caso de que el funcionario tenga multiactividad y una de ellas sea privada, se mantienen los procedimientos actuales en cuanto a los timbres.

En el caso de que el funcionario tenga una única actividad, o más de una, dentro del Sector Público, el pago del timbre estará condicionado a si el Organismo está comprendido en el régimen, ya sea de forma obligatoria u opcional.

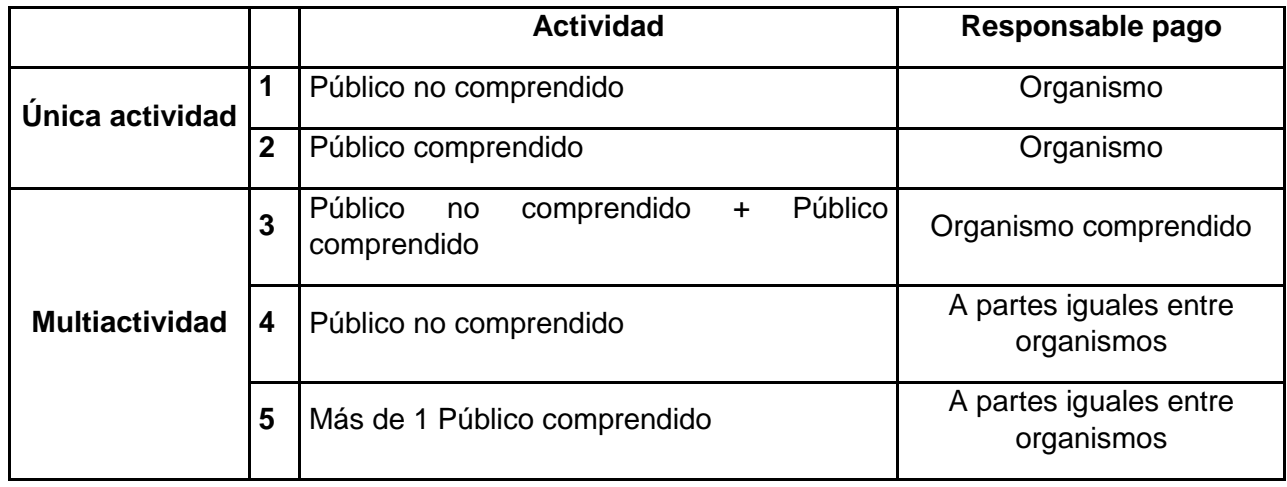

Cuadro resumen:

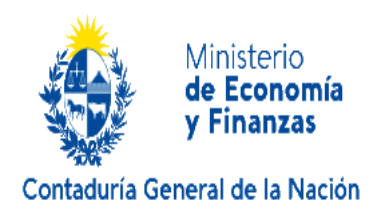

# **ANEXO III. Operativa Presupuestal del Subsidio por enfermedad en el aplicativo SIIF.**

# **Contenido**

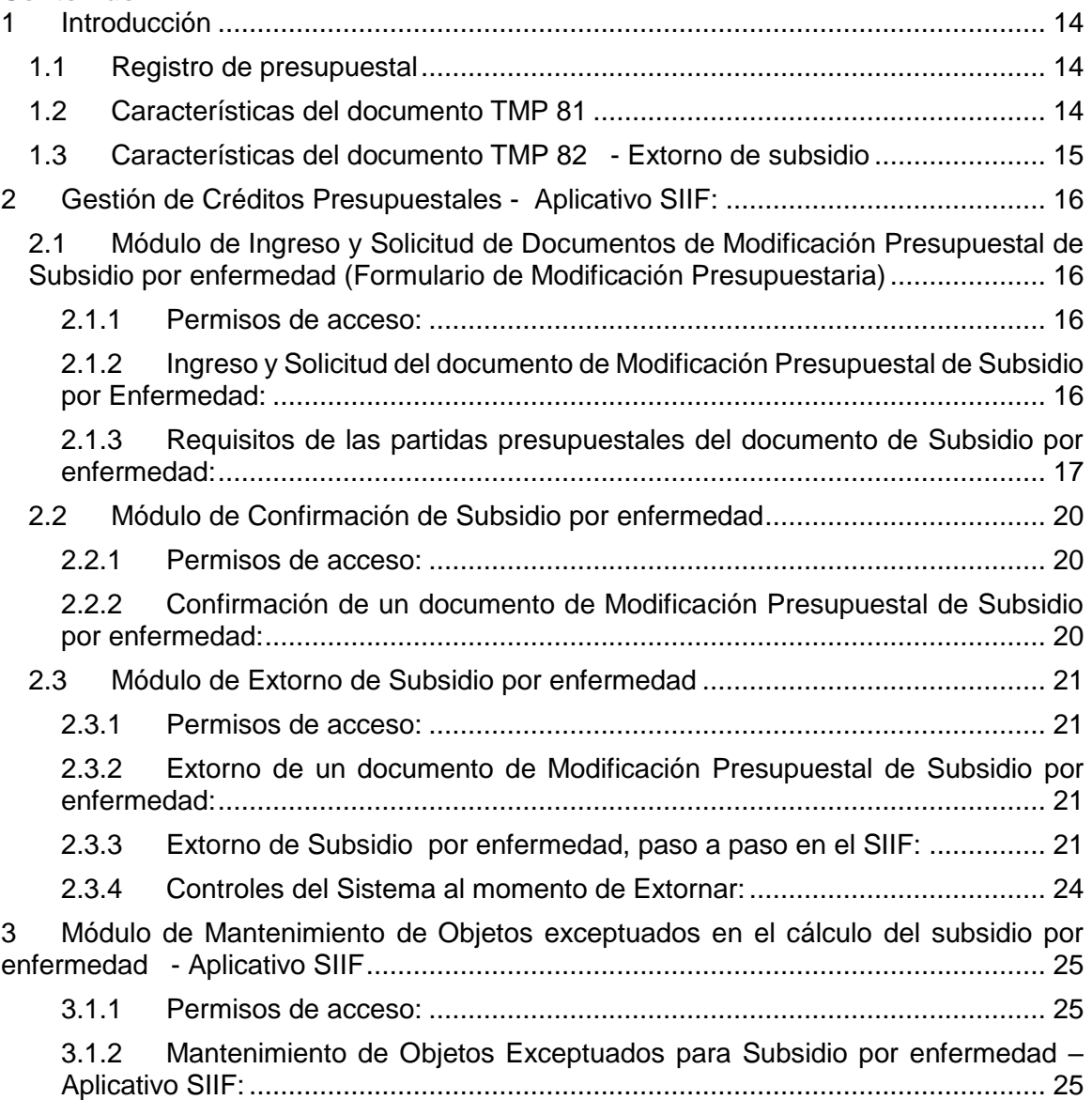

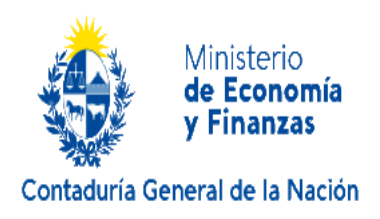

# <span id="page-13-0"></span>**1 Introducción**

El objetivo de este manual es proporcionar la información necesaria para gestionar en el SIIF los créditos presupuestales del subsidio por enfermedad conforme a las pautas establecidas en el ítem 11 del Instructivo Nro. 3/2024 *'Operativa presupuestal y cobertura de subsidio'*.

### INSTRUCTIVO N° 3/2024:

Licencia y subsidio por enfermedad para funcionarios públicos. Arts. 13 a 29 Ley N°20.075 del 20 de octubre de 2022. Decreto Nº 224/023 del 21 de julio 2023

### <span id="page-13-1"></span>**1.1 Registro de presupuestal**

El registro presupuestal del subsidio en el SIIF deberá realizarse a través de una transposición ingresando un documento de modificación presupuestal con tipo modificación presupuestal 81 (TMP 81) que transfiera el crédito al objeto/auxiliar del subsidio (56/10) en el mismo Inciso, unidad ejecutora, programa, proyecto, financiación, moneda y tipo de crédito que la partida origen.

Solo se podrá transponer desde los objetos de gasto del grupo cero excepto el objeto del subsidio y los objetos del gasto excluidos para la base de cálculo del subsidio (Anexo 1 del instructivo X/2023). En cuanto a los objetos excluidos, el SIIF cuenta con un módulo de mantenimiento que será gestionado por funcionarios Control Presupuestario de CGN (CPF).

Las trasposiciones al objeto del gasto del subsidio, las realizará cada Unidad Ejecutora, con autorización de su Jerarca quien a la postre se encargará de confirmarla.

En caso de que se detecte algún error en la trasposición efectuada (TMP 81), la misma podrá ser extornada en forma total mediante un documento de modificación presupuestal con tipo modificación presupuestal 82 (TMP 82) dentro del mismo mes de confirmado el TMP 81. Dicho extorno lo podrá realizar únicamente el jerarca de la Unidad Ejecutora a través de una funcionalidad del SIIF.

El proceso de Extorno ingresa y confirma en forma automática un documento de modificación presupuestal de extorno (TMP 82) con las partidas extornadas del documento original (TMP 81). En caso de ocurrir algún error durante el proceso de extorno, el TMP 82 no quedará registrado en el SIIF.

### <span id="page-13-2"></span>**1.2 Características del documento TMP 81**

- Proceso generador SLE (Subsidio licencia enfermedad)
- Grupo de Mod. Pres. 80 "Movimientos de Subsidio por Enfermedad"
- Son para los Incisos del 02 al 15, 16 al 19 y 25 AL 36 menos Inciso 30

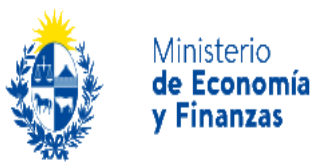

- La/s partida/s de disminución y su correspondiente de aumento deben tener igual Inciso, u. ej., prog., proy. Fin. Mon., tipo créd., excepto el objeto del gasto/auxiliar.
- Todas las partidas de aumento van al objeto de subsidio 56/010.
- Objetos del gasto de disminución solo pueden ser las del grupo cero, excepto los objetos del gasto excluidos de la base de cálculo del subsidio y el objeto/aux. 56/010.
- La fecha de vigencia desde puede ser cualquiera menos 1° de enero
- No calcula permanente
- Tipo de norma: (R) Rendición de cuentas
- Nro. ley/Artículo 20075/20 año =2022 y literal='- '
- Control de estimativas ídem. Grupo 10 y 20
- Se comporta como una Modificación Presupuestaria de 'Transposición' a los efectos de actualizar la tabla 'Presupuestos'.
- Solicita la propia UEj.
- Confirma la propia UEj.
- <span id="page-14-0"></span>**1.3 Características del documento TMP 82 - Extorno de subsidio**
	- Proceso generador ESE (Extorno Subsidio por Enfermedad)
	- Extorna el monto total de una tmp 81, todas las partidas.
	- Grupo mod. pres 80 "Movimientos de Subsidio por Enfermedad"
	- Son para los Incisos del 02 al 15, 16 al 19 y 25 AL 36 menos Inciso 30
	- La/s partida/s de disminución y su correspondiente de aumento deben tener igual Inciso, u. ej., prog., proy. Fin. Mon., tipo créd., excepto el objeto del gasto/auxiliar.
	- Objetos del gasto/aux. de Disminución solo el 056/010
	- Objetos del gasto/aux. de Amento solo del grupo cero, salvo los objetos del gasto excluidos de la base de cálculo del subsidio y el objeto/aux. 56/10
	- La fecha de vigencia desde puede ser cualquiera menos 1° de enero
	- No calcula permanente
	- Tipo de norma: (R) Rendición de cuentas
	- Nro. ley/Artículo 20075/20 año =2022 y literal='-'
	- Control de estimativas ídem. Grupo 10 y 20
	- Se comporta como una Modificación Presupuestaria de 'Transposición' a los efectos
	- de actualizar la tabla 'Presupuestos'.

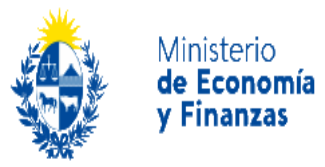

- Solicita la propia UEj.
- Confirma la propia UEj.
- En observaciones se registra el nro tmp 81 que se va a extornar

# <span id="page-15-0"></span>**2 Gestión de Créditos Presupuestales - Aplicativo SIIF:**

A través del aplicativo SIIF los usuarios autorizados podrán gestionar los créditos presupuestales para el Subsidio por enfermedad accediendo a los siguientes módulos:

# <span id="page-15-1"></span>**2.1 Módulo de Ingreso y Solicitud de Documentos de Modificación Presupuestal de Subsidio por enfermedad (Formulario de Modificación Presupuestaria)**

### <span id="page-15-2"></span>**2.1.1 Permisos de acceso:**

Tendrán acceso a esta funcionalidad los usuarios del SIIF que cumplan con los siguientes requisitos:

- Contar con un usuario habilitado para acceso al SIIF y pertenecer a la unidad ejecutora de uno de los siguientes Incisos: 2 al 19, 25 al 29 y 31 al 36 excepto el Inciso 30.
- El usuario debe tener asociado el **Rol 'OPERADOR\_MP'** y en el caso de no tenerlo se deberá solicitar a la mesa de ayuda de CGN [\(mesa.ayuda@cgn.gub.uy\)](mailto:mesa.ayuda@cgn.gub.uy)

# <span id="page-15-3"></span>**2.1.2 Ingreso y Solicitud del documento de Modificación Presupuestal de Subsidio por Enfermedad:**

A través del módulo 'Formulario de Modificación Presupuestaria' el usuario podrá Ingresar y Solicitar un documento de modificación presupuestal (MP) de subsidio por enfermedad siguiendo la misma operativa que la de cualquier otro documento de modificación presupuestal pero contemplando algunas particularidades:

 Para el ingreso de un documento MP de subsidio por enfermedad debe utilizarse el tipo de modificación presupuestal (TMP) **'Subsidio por Enfermedad' (81)** y el proceso generador **'Subsidio Licencia Enfermedad' (SLE)** como se muestra en la siguiente imagen:

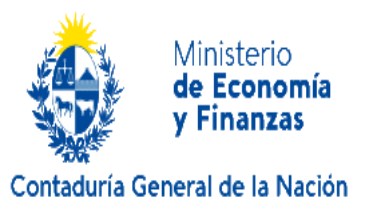

Archivo Edición Registro Consulta Imprimir Auditoría Ventana Ayuda

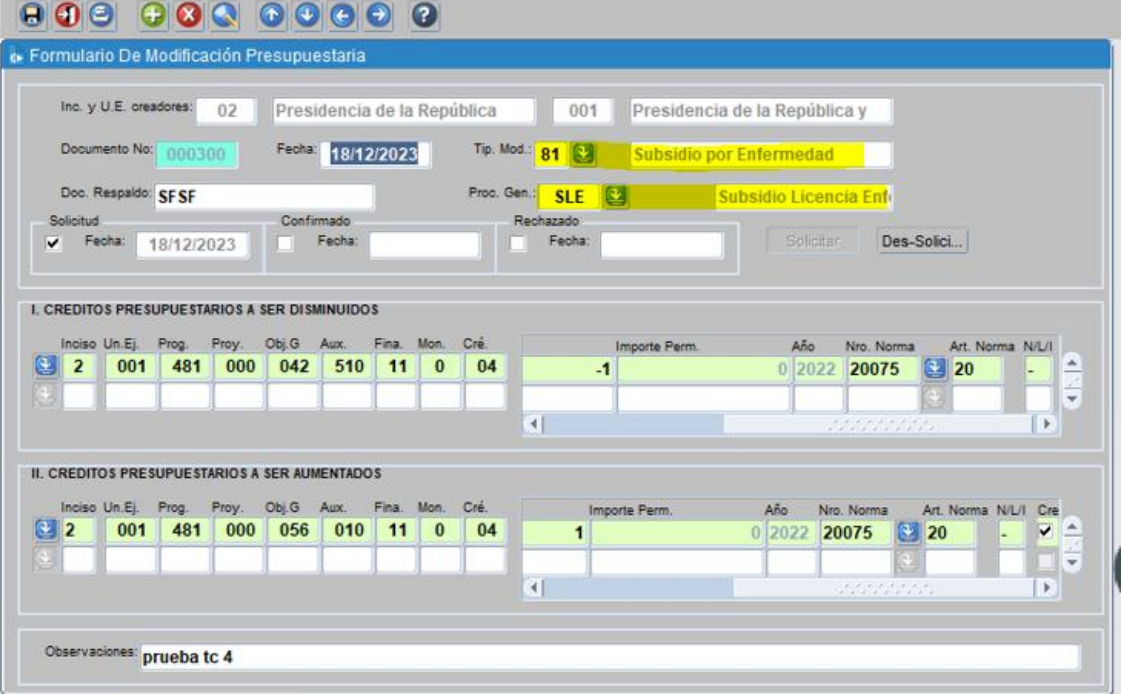

 Las partidas presupuestales de un documento de MP de subsidio deberán cumplir ciertos requisitos que serán controlados por el sistema, desde su ingreso hasta su Conformación.

# <span id="page-16-0"></span>**2.1.3 Requisitos de las partidas presupuestales del documento de Subsidio por enfermedad:**

Al momento de 'Solicitar' el documento des subsidio TMP 81, el sistema controla que los datos requeridos se hayan ingresado y sean correctos, en caso contrario retorna mensaje de error y no permite continuar con la 'Solicitud'.

### **Partidas de disminución:**

 En cuanto a las partidas de disminución, solo pueden utilizarse aquellas que pertenecen al grupo cero excluyendo el objeto 56/10 y los objetos que se exceptúan para el cálculo de subsidio por enfermedad. (ver mantenimiento de objetos exceptuados en el capítulo 3).

En el caso de que esto no se cumpla, el sistema despliega el siguiente mensaje de error:

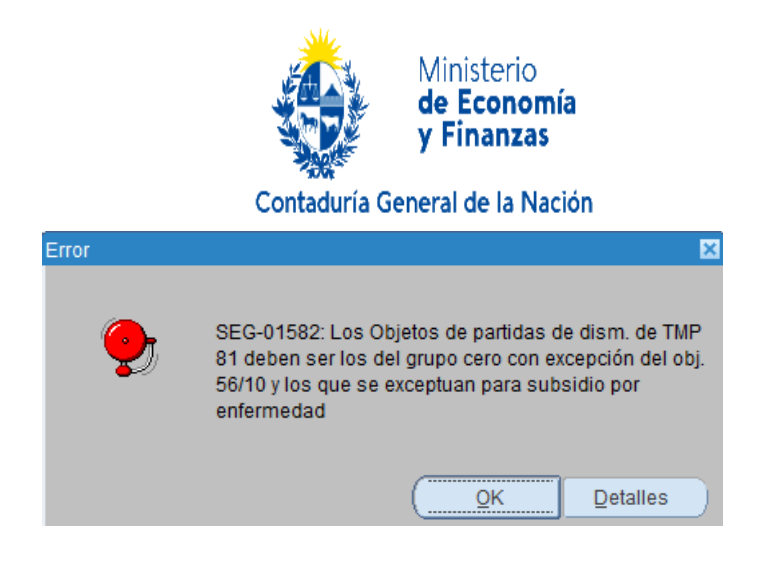

 Cada partida de disminución (o un conjunto de ellas que coincidan con la llave presupuestal excepto el objeto/aux.) debe/n tener su correspondiente partida de aumento al objeto 56/10, de lo contrario se despliega el siguiente mensaje de error:

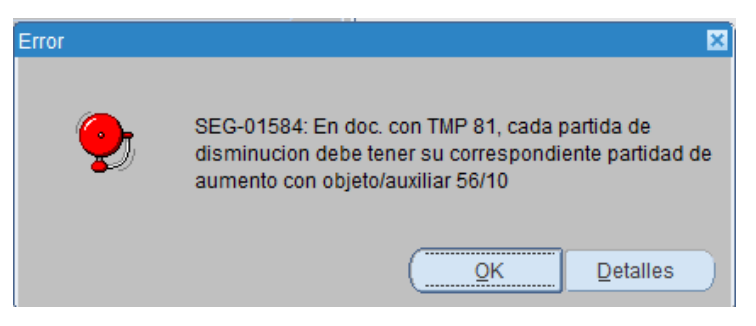

### **Partidas de aumento:**

Las partidas de aumento solo están permitidas para el objeto 56/10.

En el caso de que esto no se cumpla se despliega el siguiente mensaje de error:

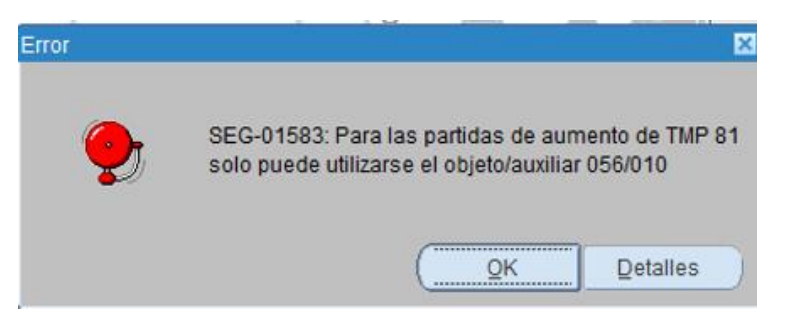

### **Otros controles sobre las partidas presupuestales:**

- Las partidas de disminución y su correspondiente partida (\*) de aumento al objeto 56/10 deben **sumar cero (netearse).**
- La TMP 81 admite distintas partidas de disminución (distintos inc, uej, prog, proy, obj, aux., mon, fin. y/o tipo de crédito), el sistema controla que todas ellas queden netedas con su correspondiente partida de aumento al objeto 56/10.

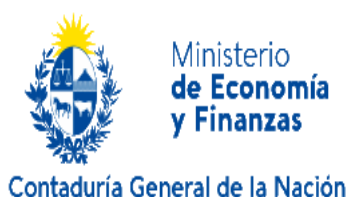

- En el caso de existir varias partidas de aumento que difieran solo en el objeto/aux, el sistema controla que la suma de sus importes quede neteado con el importe de su correspondiente partida de aumento al objeto 56/10.
- Cuando las partidas de aumento y disminución por distintas razones no quedan neteadas tal como en los casos planteados anteriormente u otros, el sistema despliega el siguiente mensaje:

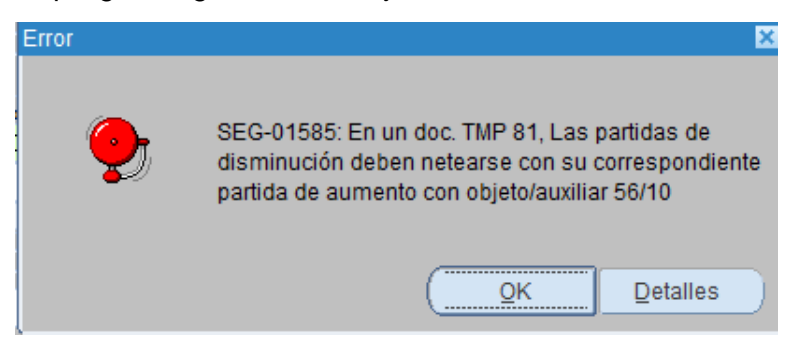

 El sistema controla que la Norma legal- artículo ingresados sea la ley 20075 artículo 20 (ver 1.2 Características del documento TMP 81), en caso contrario despliega el siguiente mensaje de error:

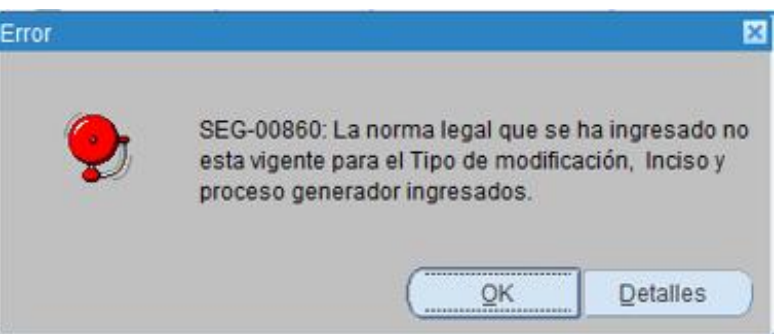

 El sistema controla que se ingrese la fecha de vigencia hasta, por defecto el sistema sugiere 31/12/año fiscal, en caso de que el usuario no ingrese una fecha el sistema despliega el siguiente mensaje de error:

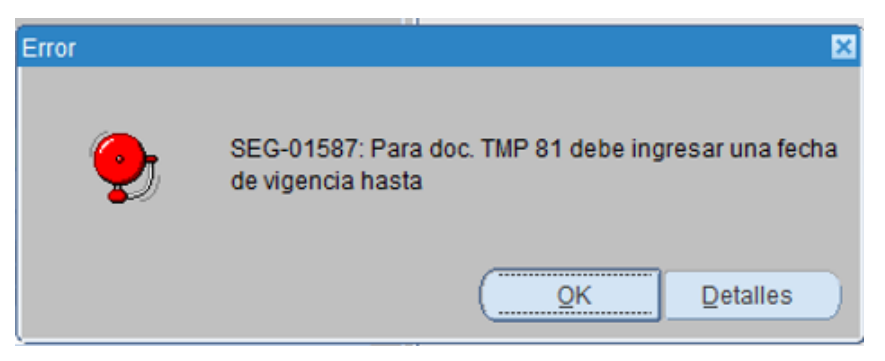

**Nota:**

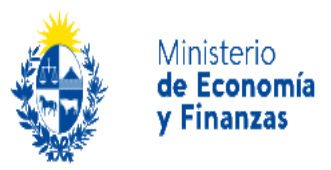

**(\*) Su correspondiente partida** refiere a la misma llave presupuestal (Inciso, Unidad Ejecutora, programa, proyecto, financiamiento, moneda y tipo de crédito) con objeto del gasto /auxiliar igual a 56/10.

### <span id="page-19-0"></span>**2.2 Módulo de Confirmación de Subsidio por enfermedad**

### <span id="page-19-1"></span>**2.2.1 Permisos de acceso:**

Tendrán acceso a esta funcionalidad los usuarios del SIIF que cumplan con los siguientes requisitos:

- Contar con un usuario habilitado para acceso al SIIF y pertenecer a la unidad ejecutora de uno de los siguientes Incisos: 2 al 19, 25 al 29 y 31 al 36 excepto el Inciso 30.
- El usuario debe tener asociado el **Rol 'CONFIRMACION\_MP'** y en el caso de no tenerlo se deberá solicitar a la mesa de ayuda de CGN [\(mesa.ayuda@cgn.gub.uy\)](mailto:mesa.ayuda@cgn.gub.uy)

# <span id="page-19-2"></span>**2.2.2 Confirmación de un documento de Modificación Presupuestal de Subsidio por enfermedad:**

A través del módulo 'Formularios De Modificación Presupuestaria pendientes de Aprobación'

el usuario que cuente con las debidas credenciales podrá confirmar el documento TMP 81.

La operativa para la 'Confirmación' de un TMP 81 es la misma que para cualquier otro documento con otro tipo de TMP.

En la siguiente imagen se visualiza un ejemplo de un documento TMP 81 ya confirmado.

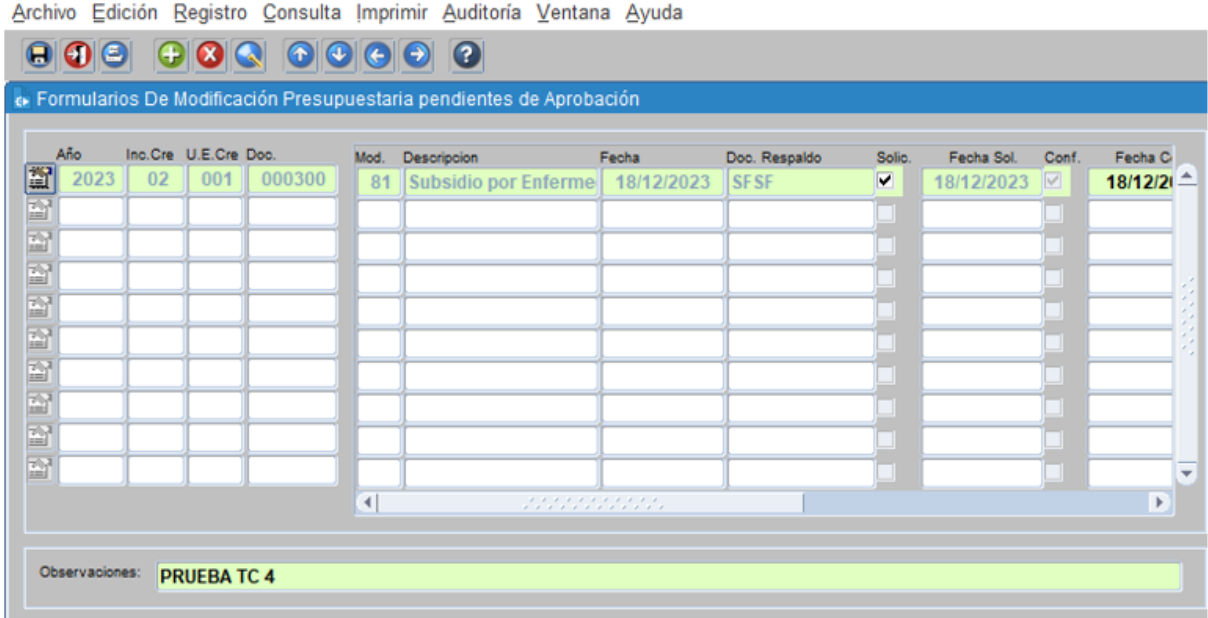

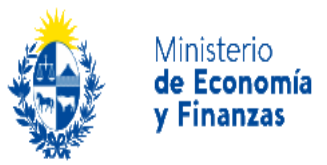

# <span id="page-20-0"></span>**2.3 Módulo de Extorno de Subsidio por enfermedad**

### <span id="page-20-1"></span>**2.3.1 Permisos de acceso:**

Tendrán acceso a esta funcionalidad los usuarios del SIIF que cumplan con los siguientes requisitos:

- Contar con un usuario habilitado para acceso al SIIF y pertenecer a la unidad ejecutora de uno de los siguientes Incisos: 2 al 19, 25 al 29 y 31 al 36 excepto el Inciso 30.
- El usuario debe tener asociado el **Rol 'CONFIRMACION\_MP'** y en el caso de no tenerlo se deberá solicitar a la mesa de ayuda de CGN [\(mesa.ayuda@cgn.gub.uy\)](mailto:mesa.ayuda@cgn.gub.uy)

### <span id="page-20-2"></span>**2.3.2 Extorno de un documento de Modificación Presupuestal de Subsidio por enfermedad:**

A través del módulo 'Generación de Extorno de Subsidios por Enfermedad'

el usuario que cuente con las debidas credenciales podrá solicitar la generación automática del Extorno (TMP 82) del documento de subsidio de salud TMP 81.

# **Acerca del documento de modificación presupuestal de Extorno de Subsidio por enfermedad (TMP 82):**

- Un documento TMP 81 solo puede Extornarse dentro del mismo mes en que este fue 'Confirmado'
- El documento de Extorno del subsidio se genera y confirma en forma automática a solicitud del usuario a través del SIIF.
- Al documento de Extorno de Subsidio (TMP 82) el sistema le asigna el tipo de modificación presupuestal 82 y proceso generador igual a 'ESE'.
- En el campo 'observaciones' del extorno, el sistema registra el nro. documento tmp 81 extornado.
- En cuanto a las partidas presupuestales del documento de extorno TMP 82:

**Las partidas de disminución** coincidirán con las partidas de aumento del TMP 81 (objeto 56/10) con importe negativo.

**Las partidas de aumento** coincidirán con las partidas de diminución del TMP 81 con importe positivo.

# <span id="page-20-3"></span>**2.3.3 Extorno de Subsidio por enfermedad, paso a paso en el SIIF:**

a) Ingresar al SIIF y acceder Módulo 'Extorno de Subsidio por Enfermedad' como muestra la imagen siguiente:

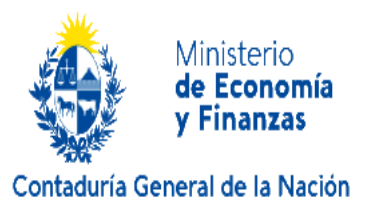

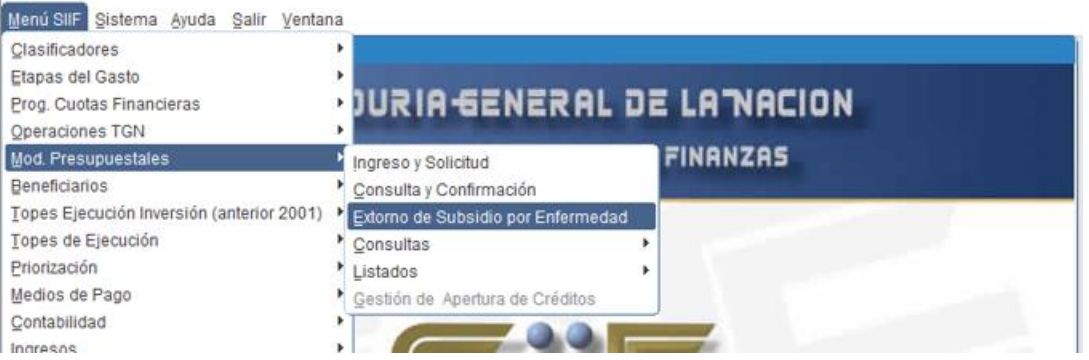

b) Una vez que haya ingresado al módulo de Extorno, aparecerá por defecto el Inciso al que pertenece el usuario luego seleccionar la unidad ejecutora creadora correspondiente al documento TMP 81 que desea extornar:

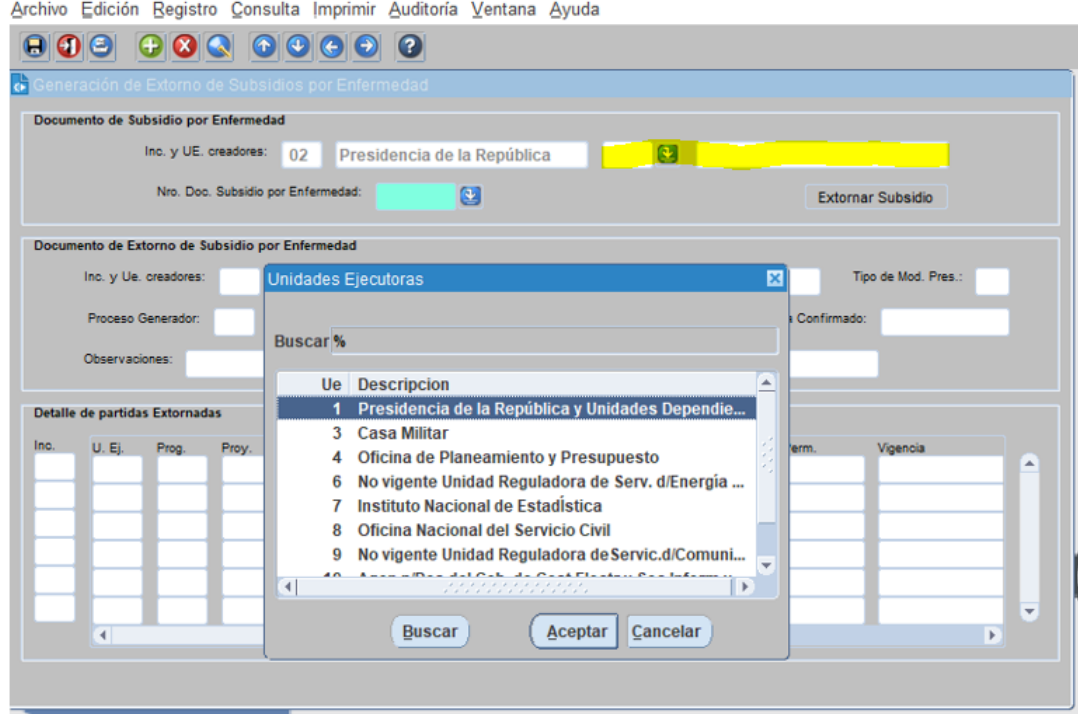

c) Seleccionar el Nro. de documento de Subsidio por enfermedad a extornar tal como se muestra en la imagen siguiente:

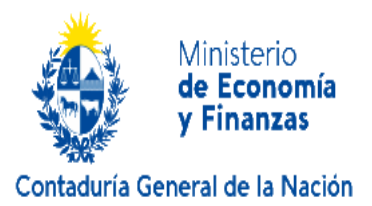

Archivo Edición Registro Consulta Imprimir Auditoría Ventana Ayuda

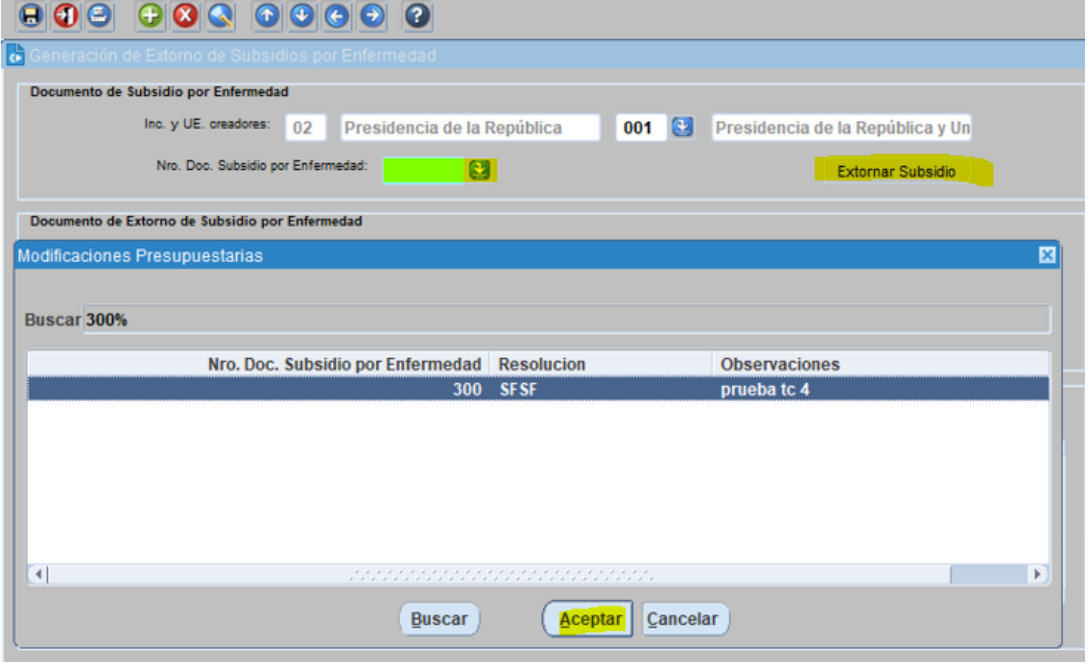

En la lista de documentos de MP que despliega el sistema, aparecen únicamente los TMP 81 para el Inciso y unidad ejecutora seleccionados.

d) Una vez seleccionado el documento TMP 81 a extornar, presionar el botón 'Extornar Subsidio'

Inmediatamente se abre la siguiente ventana de diálogo:

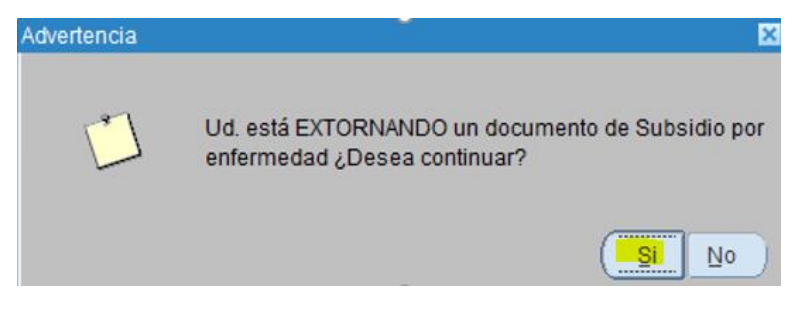

- **Si No desea continuar** con la operación de EXTORNO presionar 'No' y la operación se cancelará.
- **Si desea continuar** con la operación de EXTORNO presionar 'Si' para que el proceso genere y confirme automáticamente un documento de extorno del documento de subsidio original.
- **Si el extorno resulta exitoso** aparece mensaje de éxito indicando el nro. de extorno interesado/confirmado y se despliegan los datos del cabezal y partidas del mismo tal como se muestra en las siguientes imágenes:

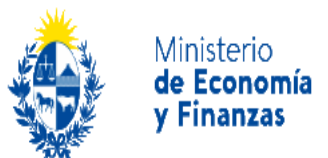

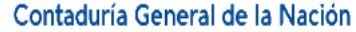

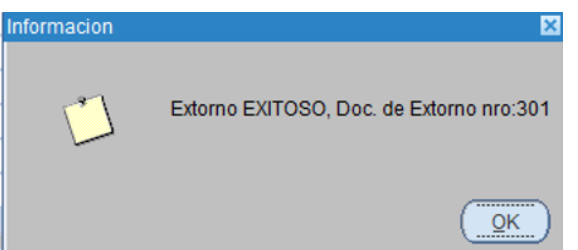

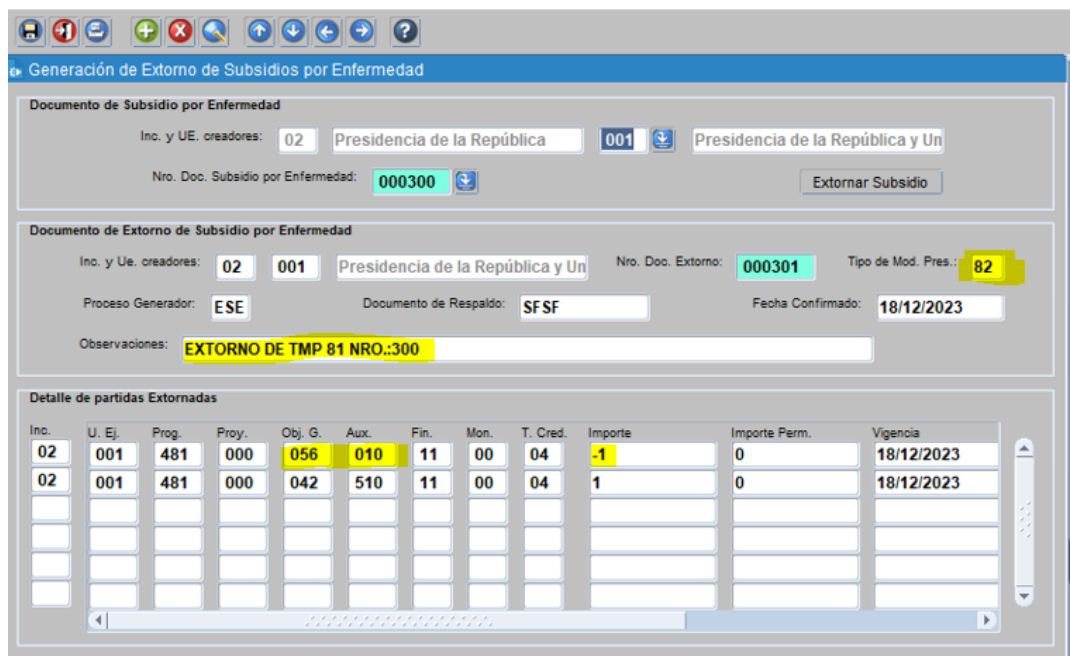

### <span id="page-23-0"></span>**2.3.4 Controles del Sistema al momento de Extornar:**

 El sistema controla que No se extorne más de una vez, si el TMP 81 ya fue extornado y vuelve a intentarlo, el sistema despliega el siguiente mensaje de error:

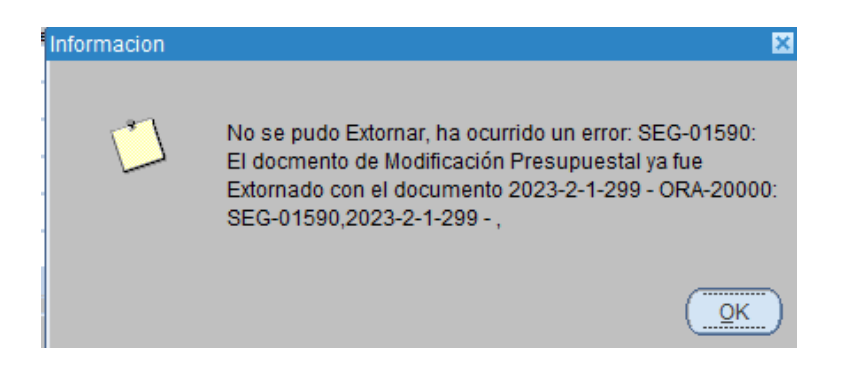

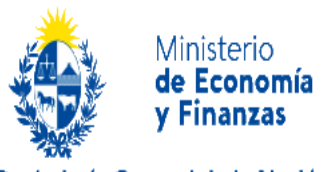

- Contaduría General de la Nación
- El Sistema permite realizar un Extorno de un documento de Subsidio únicamente si este se realiza dentro del mismo mes en que fue confirmado, en caso contrario el Sistema despliega un mensaje indicando el error ocurrido y el extorno no se realiza.

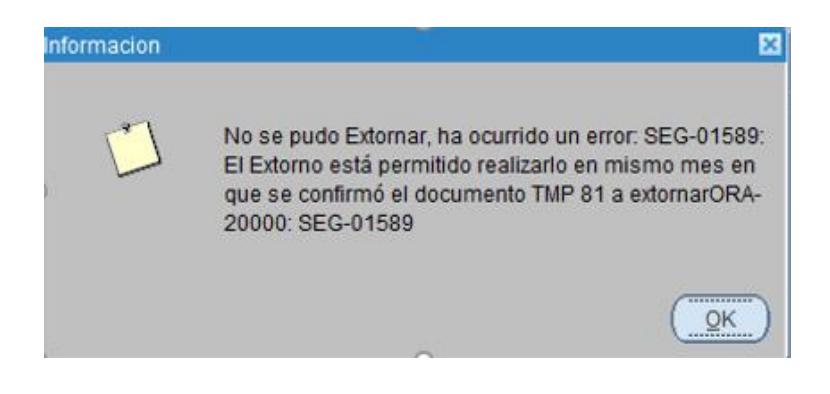

- En caso de que ocurriese algún problema al momento de ingresar/confirmar el extorno, el sistema retorna el mensaje de error correspondiente.
- <span id="page-24-0"></span>**3 Módulo de Mantenimiento de Objetos exceptuados en el cálculo del subsidio por enfermedad - Aplicativo SIIF**

#### <span id="page-24-1"></span>**3.1.1 Permisos de acceso:**

Tendrán acceso a esta funcionalidad los usuarios del SIIF que cumplan con los siguientes requisitos:

- Contar con un usuario habilitado para acceso al SIIF y pertenecer al **Departamento de Control Presupuestario Financiero de la CGN**.
- El usuario debe tener asociado el **Rol 'OPERADOR\_OBJ\_EXCEP\_SUB'** y en el caso de no tenerlo se deberá solicitar a la mesa de ayuda de CGN [\(mesa.ayuda@cgn.gub.uy\)](mailto:mesa.ayuda@cgn.gub.uy)

# <span id="page-24-2"></span>**3.1.2 Mantenimiento de Objetos Exceptuados para Subsidio por enfermedad – Aplicativo SIIF:**

A través de éste módulo el usuario que cuente con las debidas credenciales podrá consultar, ingresar y/o borrar los objetos del gasto /auxiliar a exceptuarse tanto en el cálculo del Subsidio por enfermedad como en las transposiciones al objeto 56/10 y/o su extorno en caso que lo hubiese.

Para acceder al mantenimiento de Objetos Exceptuados en el SIIF deberá seleccionar la opción del menú SIIF como se visualiza en la siguiente imagen:

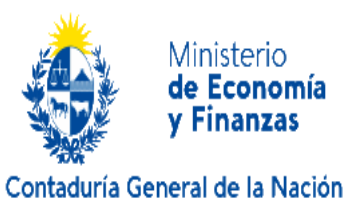

SIIF - PVELAZ14@SOPOSIIF - Año Fiscal: 2023

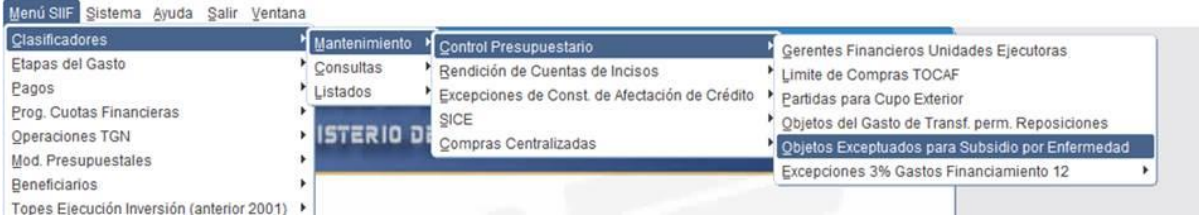

Una vez que se accede al módulo de Mantenimiento, puede consultar, ingresar y borrar objetos del gasto a ser excluidos en el cálculo de subsidio, la operativa es la misma que el resto de los clasificadores del SIIF.